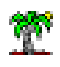

## 1 Topic

### **MapReduce with R using the « rmr2 » package.**

Big Data<sup>1</sup> is a very popular topic these last years<sup>2</sup>. The big data analytics refers to the process to discovering useful information or knowledge from big data. That is an important issue for organizations<sup>3</sup>. In concrete terms, the aim is to extend, adapt or even create novel exploratory data analysis or data mining approaches to new data sources of which the main characteristics are "volume", "variety" and "velocity".

Distributed computing is essential in the big data context. It is illusory to want infinitely increase the power of servers for following the exponential growth of information to process. The solution depends on the efficient cooperation of a myriad of networked computers, ensuring both the volume management and computing power. **Hadoop** is a solution commonly cited for this requirement. This is a set of algorithms (an open-source software framework written in Java) for distributed storage and distributed processing of very large data sets (Big Data) on computer clusters built from commodity hardware<sup>4</sup>. For the implementation of distributed programs, the **MapReduce** programming model plays an important role<sup>5</sup>. The processing of large dataset can be implemented with parallel algorithms on a cluster of connected computers (nodes).

In this tutorial, we are interested in MapReduce programming in R. We use the technology RHadoop<sup>6</sup> of the Revolution Analytics Company. The "mnr2" package in particular allows to learn the MapReduce programming without having to install the Hadoop environment which is already sufficiently complicated. There are some tutorials about this subject on the web. The one of Hugh Devlin (January 2014) is undoubtedly one of the most interesting<sup>7</sup>. But, it is perhaps more sophisticated for the students which are not very familiar with the programming in R. So I

<sup>1</sup> [http://en.wikipedia.org/wiki/Big\\_data](http://en.wikipedia.org/wiki/Big_data)

<sup>&</sup>lt;sup>2</sup> <http://www.google.fr/trends/explore#q=big%20data>

<sup>&</sup>lt;sup>3</sup>[http://www.sas.com/en\\_us/insights/analytics/big-data-analytics.html](http://www.sas.com/en_us/insights/analytics/big-data-analytics.html)

<sup>&</sup>lt;sup>4</sup> [http://en.wikipedia.org/wiki/Apache\\_Hadoop](http://en.wikipedia.org/wiki/Apache_Hadoop)

<sup>&</sup>lt;sup>5</sup> <http://en.wikipedia.org/wiki/MapReduce>

<sup>&</sup>lt;sup>6</sup> <http://blog.revolutionanalytics.com/2011/09/mapreduce-hadoop-r.html>

<sup>&</sup>lt;sup>7</sup> <https://github.com/RevolutionAnalytics/rmr2/blob/master/docs/tutorial.md>

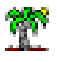

decided to start afresh with very simple examples in a first time. Then, in a second time, we progress by programming a simple data mining algorithm such as the multiple linear regression.

## 2 Installing the package « rmr2 »

A tutorial described the steps for Windows<sup>8</sup>. It seems that the package works only under 64 bit system. I have installed first the package "functional". Then, I download the "**rmr2**" file from GitHub (**rmr2\_3.3.1.zip**). I installed manually the package by using the command "Install package from ZIP file" of R. I use **64 bit - Windows 7** and **R 3.1.2**.

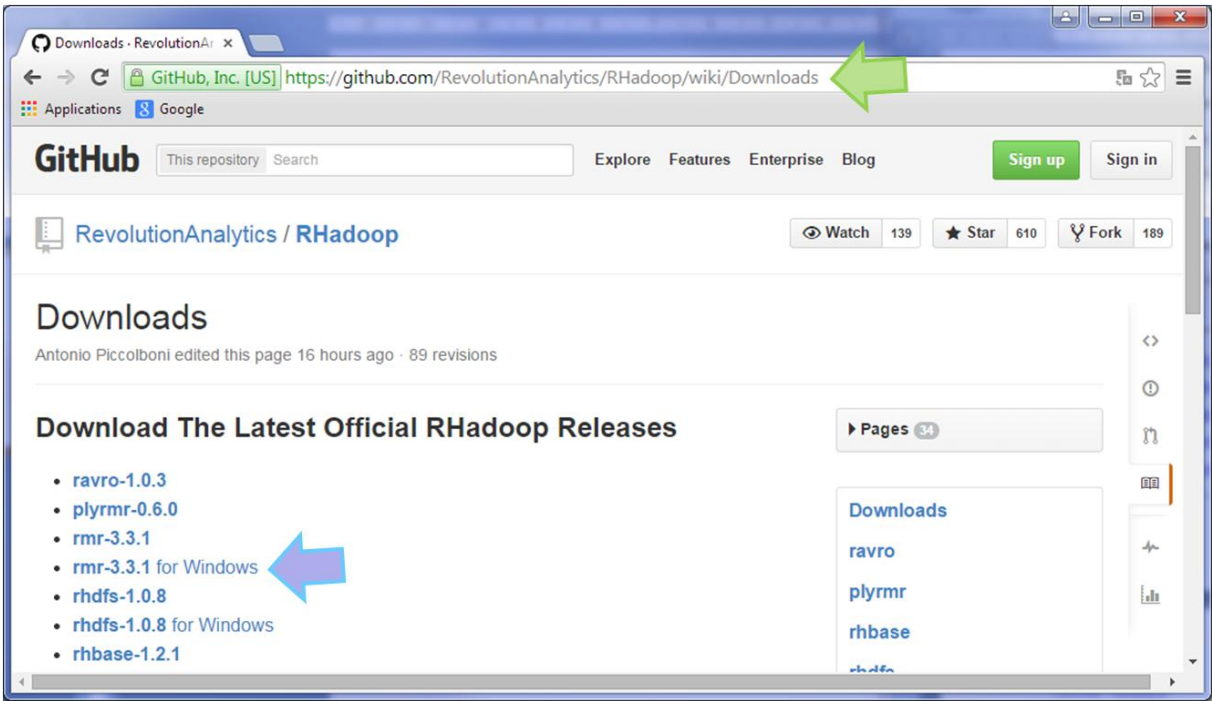

We then execute the following commands to prepare the ground.

```
#load the package rmr2
library(rmr2)
#in order to work without the Hadoop environment
rmr.options(backend="local")
```
The second command gives us the opportunity to practice the MapReduce programming without having to install the Hadoop environment.

<sup>8</sup> <http://tuxette.nathalievilla.org/?p=1455&lang=en#win>

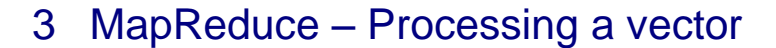

MapReduce libraries perform a lot of tasks to insure the security and the performance of the system. But, in the programmer point of view, it is fairly straightforward. The MapReduce programming consists in decomposing a task in two sub-tasks: map and reduce. In the **MAP** step, the node analyzes the problem. It slices it into subproblems and delegates them to other nodes (which can also make the same recursively). Each subproblem is associated to a key that allows to identify the part of the treated problem. These subproblems are processed with the **REDUCE** procedure. It returns the result that we can identify with a key. The **<key, value>** pairs play a very important role in this framework. "Value" can refer to data or to results.

### **3.1 First program – Counting values**

In this section, we handle a vector of integer numbers. We want to distinguish between odd and even values, send them on 2 different nodes, and perform processing on each of the sub sets.

#vector of integer values  $x \leftarrow c(2, 6, 67, 85, 7, 9, 4, 21, 78, 45)$ 

We have 4 even values and 6 odd values.

**MAP.** We written the following **map()** function. It uses the modulo (%%) operator to check if there is a remainder when dividing by 2. If the remainder is zero, the number is even, the value 1 is generated as key. The used key is 2 when the number is odd.

```
#map function
map valeurs \leq function(., v){
   #calculate the key
  cle \le - ifelse (v \frac{6}{5} 2 == 0, 1, 2)
   #return the key and the value
   return(keyval(cle,v))
}
```
The MAP function usually takes two inputs: the key and the value to process. In our case, we use the value to generate the key. The first parameter is therefore ignored.

The input "v" in our case represents a vector to analyze. The variable "cle" (key) generated by ifelse() is a vector.

The function **keyval**() returns the key-value pairs i.e. it associates a key to each value of the input vector v. We obtain the following pair of vectors for our dataset.

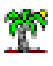

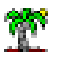

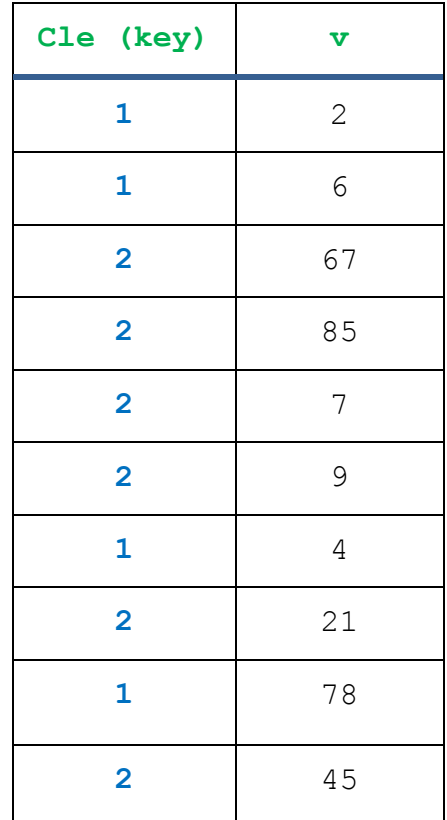

MAPREDUCE uses these two vectors in order to partition the initial vector in two subsets of numbers:  $(2, 6, 4, 78)$  for the even value, with the key = 1;  $(67, 85, 7, 9, 21, 45)$  for the odd values, with the key = 2.

**REDUCE**. In the reduce step, the subset are processed on the nodes in the cluster. The reduce() function is therefore called as many times as there are different values of key.

```
#reduce function
reduce valeurs \leq function(k, v){
  #length of the vector
 nb \leftarrow length(v)
   #return the key and the corresponding value (result)
   return(keyval(k, nb))
}
```
The key is needed to know what subset is processed. We calculate its length with **length**(). We send the result with **return**() by combining the key and the result of the calculations with the **keyval**() function.

**MAPREDUCE**. Now let us see how to organize all of this using the **rmr2** mapreduce() function.

```
#transform the data in a type recognized by rmr2
x.dfs <- to.dfs(x)
```

```
#call the mapreduce function of rmr2
calcul \leq - mapreduce (input = x.dfs, map = map valeurs, reduce = reduce valeurs)
#transform the result in a type recognized by R
resultat <- from.dfs(calcul)
#printing
print(resultat)
#class of the result
print(class(resultat))
```
**to.dfs()** transforms the dataset in a format recognized by rmr2; **from.dfs()** performs the inverse

operation i.e. it transforms the rmr2 object in a format recognized by R (a list as we see below).

The **mapreduce()** function is essential. It takes three parameters here:

- "input" is the dataset to process;
- "map" is the function called to map the data in key-value pairs;
- "reduce" processes the subset of data and returns the result with its key.

At the end of processing, we obtain under R:

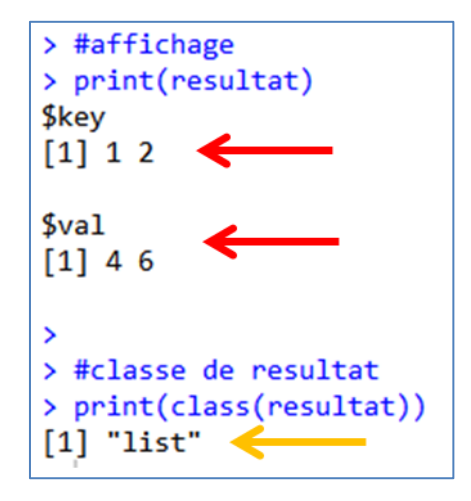

"resultat" is a "list" object. It contains two vectors: the key values (\$**key**) {1, 2} and the result for each key (\$**val**) {4 even numbers, 6 odd numbers}.

We can obtain the keys and the values by using the functions **keys**() and **values**():

```
#keys
print(keys(resultat))
#values: results
print(values(resultat))
```
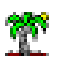

We have the following output:

```
> #affichage des clés
> print(keys(resultat))
[1] 1 2\rightarrow> #affichage des valeurs calculées
> print(values(resultat))
[1] 4 6
```
### **3.2 Tracing the execution of MAPREDUCE**

In order to track and understand the nature of each step, we add several **print**() procedure in the map and the reduce functions.

```
#map
map valeurs \leq function(., v){
   #print the input vector v
  print("map") ; print(v)
   #key
  cle \le ifelse (v \frac{6}{5} 2 == 0, 1, 2)
   #return key and v
   return(keyval(cle,v))
}
#reduce
reduce valeurs \leq function(k, v){
   #print the vector v (subset of the initial vector)
   print("reduce") ; print(k) ; print(v)
   #length of v
  nb \leftarrow length(v) #return key and result
   return(keyval(k, nb))
}
```
R displays the following output:

```
[1] "map"
[1] 2 6 67 85 7 9 4 21 78 45
[1] "reduce"
\begin{bmatrix} 1 \end{bmatrix} 1
[1] 2 6 4 78[1] "reduce"
\lceil 1 \rceil 2
[1] 67 85 7 9 21 45
```
The **map**() function is called only once. The entire vector is processed. The **reduce**() function is called twice : for each key item, we observe the corresponding data subset.

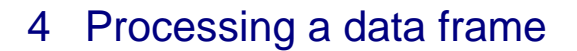

We want to calculate the sum of the squared residuals (SSR) for a one-way analysis of variance (ANOVA) in this section. The originality here lies in the manipulation and the transmission of a data frame to nodes. The above procedure is altogether transposable to this new configuration. This is the data frame now which will be subdivided into several parts.

**Data preparation**. We create the dataset as follows:

```
#group membership of the individuals
y \leftarrow factor(c(1,1,2,1,2,3,1,2,3,2,1,1,2,3,3))
#values of the response variable
x \leftarrow c(0.2, 0.65, 0.8, 0.7, 0.85, 0.78, 1.6, 0.7, 1.2, 1.1, 0.4, 0.7, 0.6, 1.7, 0.15)#create a data frame from y and x
don <- data.frame(cbind(y,x))
```
Here is the "don" data table (**data.frame** object):

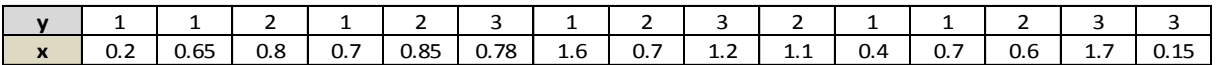

Again, we must define the map() and the reduce() procedures.

**MAP**. Y is a categorical variable, it indicates the group membership. We use it directly for defining the key items.

```
#map
map ssq \leq function(., v){
  #the column y is the key
 cle < - v$y
  #return key and the entire data frame
   return(keyval(cle,v))
}
```
This is the data frame object that the function returns with the key using the **keyval**() function.

**REDUCE**. The initial data frame is subdivided is subsets defined by Y. We calculate the sum of squares within each group. "v" is a part the "don" data frame here. We have all the variables but only a part of the rows.

```
#reduce - calcul
reduce ssq \leq function(k,v){
  #counting the number of row of the data frame
 n \leftarrow nrow(v) #calculate the sum of squares using the column 'x' of data.frame
  ssq \leftarrow (n-1) * var(v$x)
   #return key and result of calculation
```
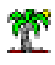

}

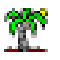

return(**keyval**(k,ssq))

"v" is a data frame object, we use nrow() and not length() to obtain the number of rows. We use the "\$" operator to read the column "x". The function returns the key and a scalar value.

**Calculation**. We call the **mapreduce**() procedure of "rmr2".

```
#rmr2 format
don.dfs <- to.dfs(don)
#mapreduce
calcul <- mapreduce(input=don.dfs,map=map_ssq,reduce=reduce_ssq)
#retrieve the result
resultat <- from.dfs(calcul)
print(resultat)
```
We obtain the sum of squares within each group which are identified by the key item.

\$key  $[1] 1 2 3$ \$val [1] 1.152083 0.142000 1.293675

We calculate the sum to obtain the residual sum of squares.

```
#SSR
ssr <- sum(resultat$val)
print(ssr)
```
### Nous have **SSR = 2.587758**.

We get the same result with the AOV procedure of R.

```
> #contrôle
> print(aov(x \sim y))Call:
   \text{av}(\text{formula} = x \sim y)Terms:
                         y Residuals
Sum of Squares 0.149015
                            2.587758
Deg. of Freedom
                         2
                                   12
Residual standard error: 0.4643776
Estimated effects may be unbalanced
```
**Tracing the execution.** We add print() command in the reduce() function, we can see the part of the dataset used in each node…

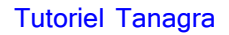

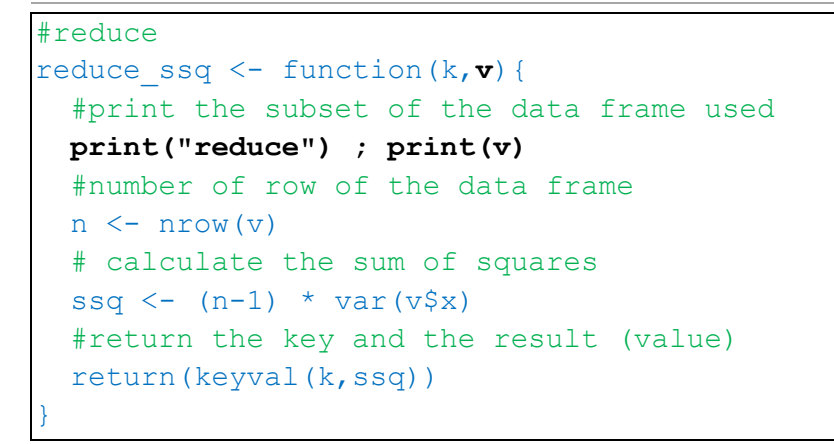

We note that the function is called three times for the three subsets of the data frame.

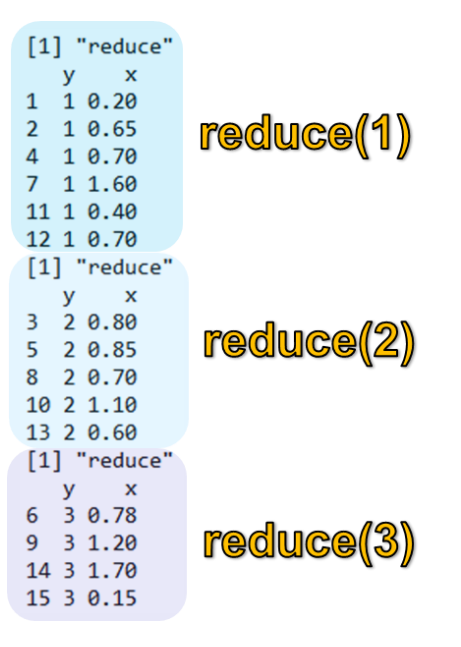

# 5 Linear Least Squares

The linear least squares of Hugh Develin uses only one key value because the dataset is passed to the mapper in chunks of complete rows<sup>9</sup>. The map function is called several times.

In this section, we use the map() function to create subsets of dataset. Thus, the map function is called once, and this is the reduce function which is called several times.

We use  $K = 2$  subsets, but the extension to any number of distinct keys is straightforward. Starting from the program proposed in this section, we must modify only the map() procedure. The reduce() function and the consolidation of the results do not need to be modified.

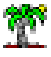

<sup>&</sup>lt;sup>9</sup> <https://github.com/RevolutionAnalytics/rmr2/blob/master/docs/tutorial.md>

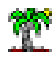

We will also use this example to go further in handling the results from the reduce() function. Instead of returning a scalar value in the output of the reduce() function, we will output a more sophisticated structure. We can evaluate the flexibility of the tool in this context.

### **Dataset**. We use the **mtcars** dataset.

#data(mtcars) data(mtcars) print(mtcars)

We want to model the relationship between **mpg** (dependant variable) and the other variables.

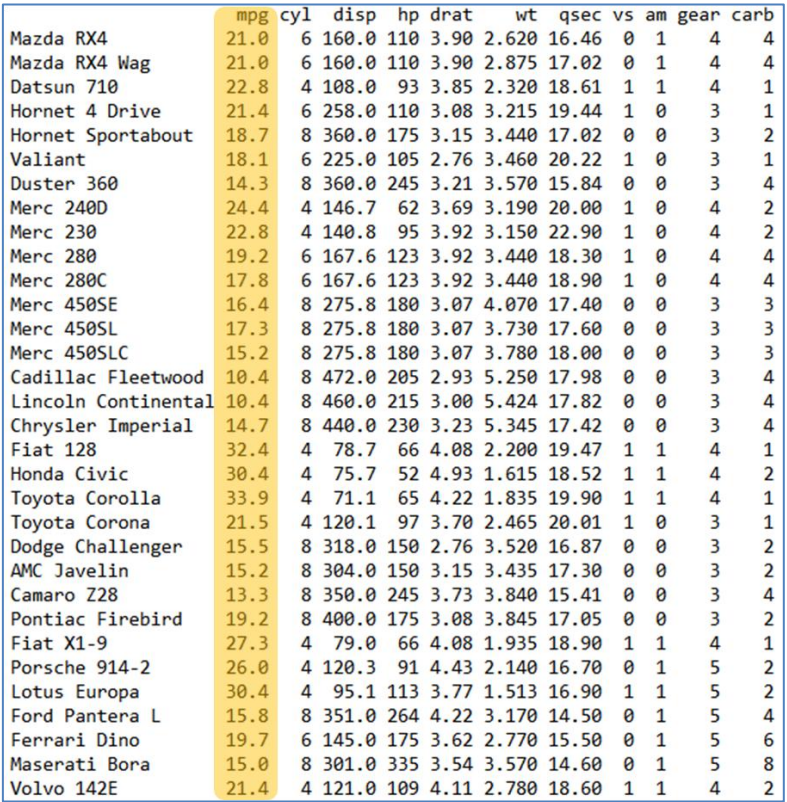

**MAP**. The map() function randomly subdivides the data frame into two subsets of approximately equal size (number of rows).

```
#map
map lm \leftarrow function(., D) #generate random values
   alea <- runif(nrow(D))
  #generate the key by comparing the random value with 0.5
   #we can easily modify here in order 
  #to subdivide the dataset into K subsets (K \geq 2)cle \le ifelse(alea \le 0.5, 1, 2)
   #return key and values (data frame)
   return(keyval(cle,D))
}
```
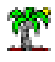

**Comment 1:** The randomness of the subdivision is not required in the context of the regression. We can select the first  $n_1$  instances for the first subset, and the remaining for the second subset  $(n_2)$ . Whatever the partition strategy used, we must obtain the same estimated model coefficients at the end of the calculations.

**Comment 2:** The generalization into K subsets is easy. Thus, the code for reduce() and the consolidation below work regardless of the number of requested nodes. Only the map() procedure must be modified.

**REDUCE**. Let us look a little on the ordinary least squares (OLS) estimation before describing the reduce() function. The linear model is written as follows:

$$
y = Xa + \varepsilon
$$

Y is the target variable. X is the matrix corresponding to the explanatory variables (regressors), a first column of 1 is combined to the matrix to account for the regression constant; a is the vector of parameters that we want to estimate;  $\varepsilon$  is the error term which captures all the other factors, other than the regressors, which influence the target variable.

The OLS (ordinary least squares) estimate [â] of the vector of parameters is obtained with the following formula:

$$
\hat{\mathbf{a}} = (X^t X)^{-1} X^t y
$$

Where  $X^t$  is the transpose of X.

We analyze the entries of the matrices in order to understand the strategy used for the subdivision of the calculations. For  $(X^{\dagger}X)$ , at the intersection of  $X_i$  and  $X_m$ , we have:

$$
\sum_{i=1}^{n} x_{ij} \times x_{im}
$$

Since the terms are additive, we can split the calculations in 2 parts:

$$
\sum_{i=1}^{n_1} x_{ij} \times x_{im} + \sum_{i=n_1+1}^{n} x_{ij} \times x_{im}
$$

We have the same phenomenon for  $(X^{\mathsf{t}}\mathsf{y})$ , at the intersection of  $\mathsf{X}_{\mathsf{j}}$  and  $\mathsf{y}$ :

$$
\sum_{i=1}^{n} x_{ij} \times y_i = \sum_{i=1}^{n_1} x_{ij} \times y_i + \sum_{i=n_1+1}^{n} x_{ij} \times y_i
$$

We can easily subdivide the calculations into K parts in view of these properties. We write the reduce() function as follows:

```
#reduce
reduce lm \leftarrow function(k, D) {
   #number of rows of the data frame
  n \le - nrow(D) #target variable
  y \le - D$mpq
   #regressors
  X \leftarrow as.matrix(D[, -1]) #add the constant column 1 to the first column
  X \leftarrow \text{cbind}(\text{rep}(1,n),X)#calculate X<sup>t</sup>X
  X \ntX \leftarrow t(X) \frac{8}{5} * \frac{8}{5} X #calculate X
ty
  Xty \leftarrow t(X) \frac{8}{5} \frac{8}{5} y
   #set the results into a list
  res \leftarrow list(XtX = XtX, Xty = Xty)
   #return key and the list
   return(keyval(k,res))
}
```
The new subtlety is that we use a list to return the two matrices  $(X^t X)$  and  $(X^t y)$ . We must be very attentive when we should consolidate the results to form the corresponding global matrices.

**Calculations**. We use the mapreduce() function to launch the analysis…

```
#format rmr2
don.dfs <- to.dfs(mtcars)
#mapreduce
calcul <- mapreduce(input=don.dfs,map=map_lm,reduce=reduce_lm)
#récupération
resultat <- from.dfs(calcul)
print(resultat)
```
Let us see the details of the "resultat" object:

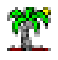

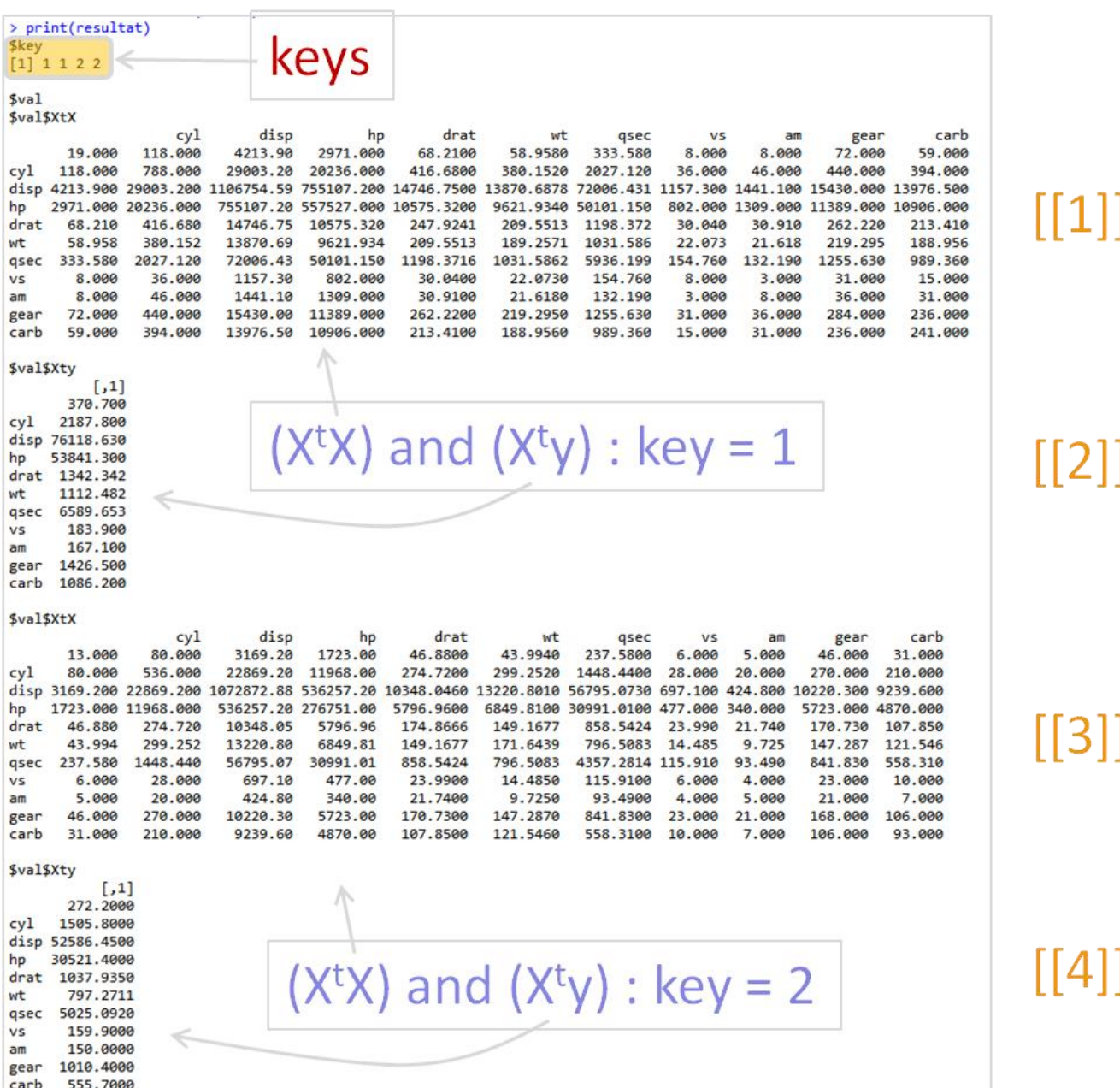

Into **\$key**, we have a vector with the following values (1, 1, 2, 2). We note that each key item is repeated twice because our reduce() function returns two objects in a list  $[(\mathsf{X}^{\mathsf{t}}\mathsf{X})$  and  $(\mathsf{X}^{\mathsf{t}}\mathsf{y})].$ 

Into  $\texttt{Sval}$ , we have a list structure where the matrices  $(X^{\mathsf{t}}X)$  and  $(X^{\mathsf{t}}y)$  are followed one another for each key value.

Thus, to form the global matrix  $(X^t X)$  [respectively  $(X^t Y)$ ], we must sum the objects (the matrices) at the position  $(1, 3)$  [respectively  $(2, 4)$ ].

**Consolidation of the results**. The following consolidation program is operational whatever the number of nodes used (i.e. the number of distinct keys  $K \ge 1$ ).

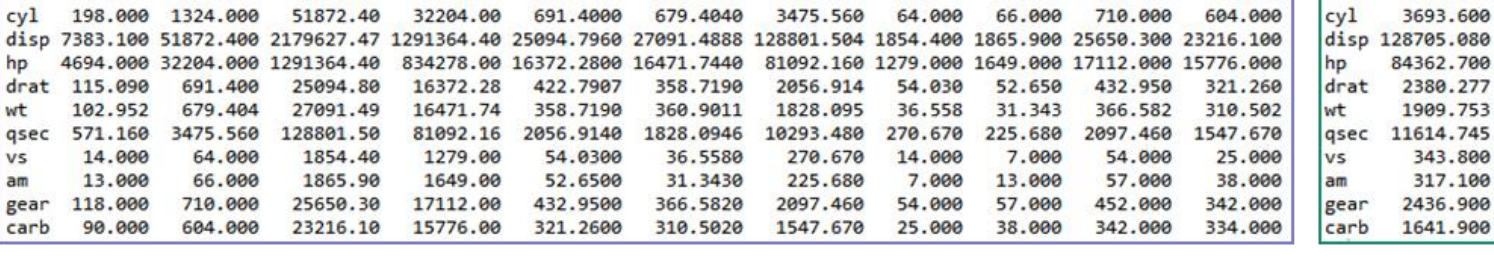

wt

102,9520

gsec

571,160

V<sub>5</sub>

14,000

 $am$ 

13.000

gear

118,000

**Estimation of the parameters of the model**. We get the estimated parameters by using the

solve() procedure.

 $cv1$ 

198,000

> print(MXtX)

cyl

hp

wt

 $am$ 

gsec **V<sub>5</sub>** 

32.000

```
#coefficients de la régression
a.chapeau <- solve(MXtX, MXty)
print(a.chapeau)
```
We obtain the global matrices  $(X^t X)$  and  $(X^t Y)$  :

hp

4694.00

disp

7383.10

The regression coefficients for the "mtcars" dataset are:

```
> print(a.chapeau)
                              \left[ 1 \right](intexcept) \rightarrow 12.30337416cyl -0.11144048
                disp 0.01333524
                hp
                     -0.02148212drat 0.78711097
                wt
                      -3.71530393gsec 0.82104075
                       0.31776281
                V<sub>5</sub>
                       2.52022689
                amgear 0.65541302
                carb -0.19941925
```
**Check - The lm() procedure of R**. We perform the same regression using the lm() procedure:

Tutoriel Tanagra

```
#consolidation
#X^{\mathsf{t}}XMXtX <- matrix(0,nrow=ncol(mtcars),ncol=ncol(mtcars))
for (i in seq(1, length(resultat$val)-1,2)) {
 MXtX <- MXtX + resultat$val[[i]]
}
print(MXtX)
#X^tVMXty <- matrix(0,nrow=ncol(mtcars),ncol=1)
for (i in seq(2, length(resultat$val), 2)) {
  MXty <- MXty + resultat$val[[i]]
}
print(MXty)
```
drat

115,0900

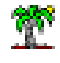

> print(MXty)

carb

90.000

 $(1, 1]$ 

642.900

3693.600

84362.700

11614.745

343.800

317.100

2436.900

1641.900

2380.277 1909.753

```
> #vérification
> print(summary(lm(mpg \sim ., data = mtcars)))
Call:lm(formula = mp \sim ., data = mtcars)Residuals:
   Min
            1Q Median
                            30
                                   Max
-3.4506 - 1.6044 - 0.1196 1.2193 4.6271
Coefficients:
           Estimate Std. Error t value Pr(>|t|)
(Intercept) 12.30337 18.71788
                               0.657
                                        0.5181
                      1.04502 -0.107
                                        0.9161
           -0.11144cyldisp
            0.01334
                       0.01786
                               0.7470.4635
           -0.021480.02177 - 0.9870.3350
hp
                       1.63537
                               0.481
drat
            0.78711
                                        0.6353
                       1.89441 -1.961
                                        0.0633.
wt
           -3.715300.73084
                                1.123
            0.82104
                                        0.2739
qsec
            0.31776
                       2.10451 0.151
                                        0.8814
VS
                                        0.23402.52023
                       2.05665
                                1.225
am0.65541
                       1.49326 0.439
                                        0.6652
gear
           -0.199420.82875 - 0.2410.8122
carb
- - -Signif. codes: 0 **** 0.001 *** 0.01 ** 0.05 '.' 0.1 ' ' 1
Residual standard error: 2.65 on 21 degrees of freedom
Multiple R-squared: 0.869, Adjusted R-squared: 0.8066
F-statistic: 13.93 on 10 and 21 DF, p-value: 3.793e-07
```
The results are consistent. This is comforting.

## 6 Conclusion

Simple examples are used in this tutorial to illustrate the MapReduce programming using the package "rmr2" under R. The idea is to subdivide the calculations on a group (cluster) of machines (nodes). Of course, other solutions exist. I had explored the parallelization strategy using other packages<sup>10</sup>. Some of these libraries allow to program an algorithm on a networked computers. We can distribute the calculations on remote machines.

In the treated examples, the map function is used to subdivide the dataset in subsets of data (vector or data frame). The reduce function performs the calculations on these parts of data. We consolidate the results subsequently in order to obtain de global result.

<sup>&</sup>lt;sup>10</sup> Tanagra tutorial, « Parallel programming in  $R$  », october 2013